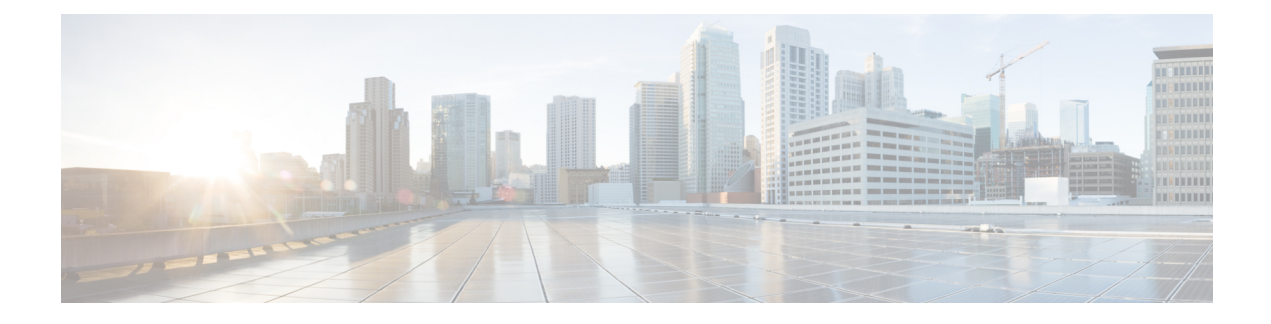

# **Configuring Classification**

- About [Classification,](#page-0-0) on page 1
- Licensing Requirements for [Classification,](#page-1-0) on page 2
- Prerequisites for [Classification,](#page-1-1) on page 2
- Guidelines and [Limitations,](#page-1-2) on page 2
- [Configuring](#page-2-0) Traffic Classes, on page 3
- Verifying the Classification [Configuration,](#page-9-0) on page 10
- Configuration Examples for [Classification,](#page-9-1) on page 10

# <span id="page-0-0"></span>**About Classification**

Classification isthe separation of packetsinto traffic classes. You configure the device to take a specific action on the specified classified traffic, such as policing or marking down, or other actions.

You can create class maps to represent each traffic class by matching packet characteristics with the classification criteria in the following table:

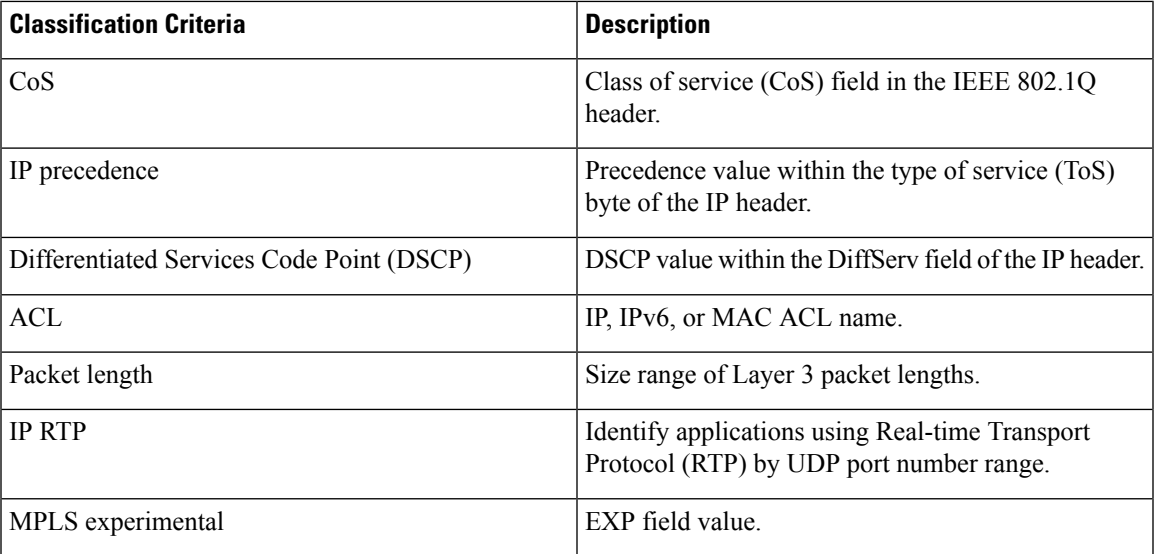

#### **Table 1: Classification Criteria**

You can specify multiple match criteria, you can choose to not match on a particular criterion, or you can determine the traffic class by matching any or all criteria.

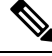

However, if you match on an ACL, no other match criteria, except the packet length, can be specified in a match-all class. In a match-any class, you can match on ACLs and any other match criteria. **Note**

Traffic that fails to match any class in a QoS policy map is assigned to a default class of traffic called class-default. The class-default can be referenced in a QoS policy map to select this unmatched traffic.

You can reuse class maps when defining the QoS policies for different interfaces that process the same types of traffic.

## <span id="page-1-0"></span>**Licensing Requirements for Classification**

The following table shows the licensing requirements for this feature:

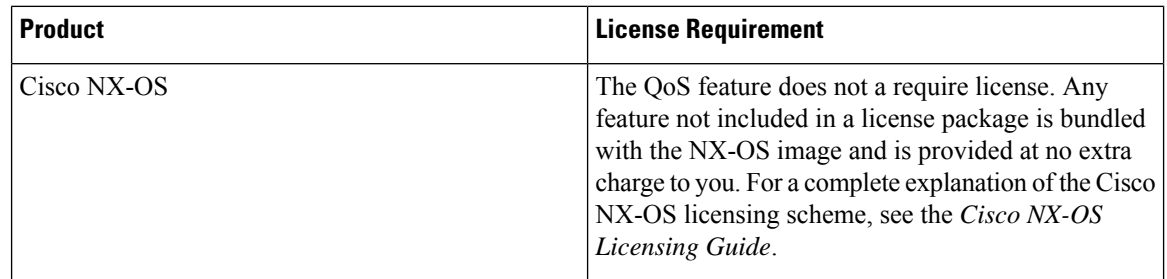

## <span id="page-1-2"></span><span id="page-1-1"></span>**Prerequisites for Classification**

Classification has the following prerequisites:

- You must be familiar with using modular QoS CLI.
- You are logged on to the device.

## **Guidelines and Limitations**

Classification has the following configuration guidelines and limitations:

- **show** commands with the **internal** keyword are not supported.
- You can specify a maximum of 1024 match criteria in a class map.
- You can configure a maximum of 128 classes for use in a single policy map.
- When you match on an ACL, the only other match you can specify is the Layer 3 packet length in a match-all class.
- The **match-all** option in the **class-map type qos match-all** command is not supported. The match criteria of this command becomes the same as in the **class-map type qos match-any** command. The **class-map type qos match-all** command yields the same results as the **class-map type qos match-any** command.
- You can classify traffic on Layer 2 ports based on the port policy of the incoming packet but not both. If both are present, the device acts on the port policy.
- A QoS policy with a MAC-based ACL as a match in the class map does not work for IPv6 traffic. For QoS, IPv6 traffic needs to be matched based on IPv6 addresses and not on MAC addresses.

## <span id="page-2-0"></span>**Configuring Traffic Classes**

### **Configuring ACL Classification**

You can classify traffic by matching packets based on existing ACLs. The permit and deny ACL keywords are ignored in the matching. QoS does not use the permit-deny functions of ACLs. You can classify by either IPv4, IPv6, or MAC address.

**Step 1** Enter global configuration mode.

switch# **configure terminal**

**Step 2** Create or access the class map named class-name and enters class-map mode. The class map name can contain alphabetic, hyphen, or underscore characters, and can be up to 40 characters. (**match-any** is the default when no option is selected and multiple match statements are entered.)

switch(config)# **class-map** [**type qos**] [**match-any** | **match-all**] *class-name*

**Step 3** Configure the traffic class by matching packets based on the *acl-name*. The **permit** and **deny** ACL keywords are ignored in the matching.

switch(config-cmap-qos)# **match access-group name** *acl-name*

#### **Example: Configuring ACL Classification**

The following is a running configuration example. Replace the placeholders with relevant values for your setup.

```
configure terminal
class-map class_acl
match access-group name my_acl
```
This example shows how to display the ACL class-map configuration:

show class-map class acl

## **Configuring DSCP Classification**

You can classify traffic based on the DSCP value in the DiffServ field of the IP header. The standard DSCP values are listed in the following table:

#### **Table 2: Standard DSCP Values**

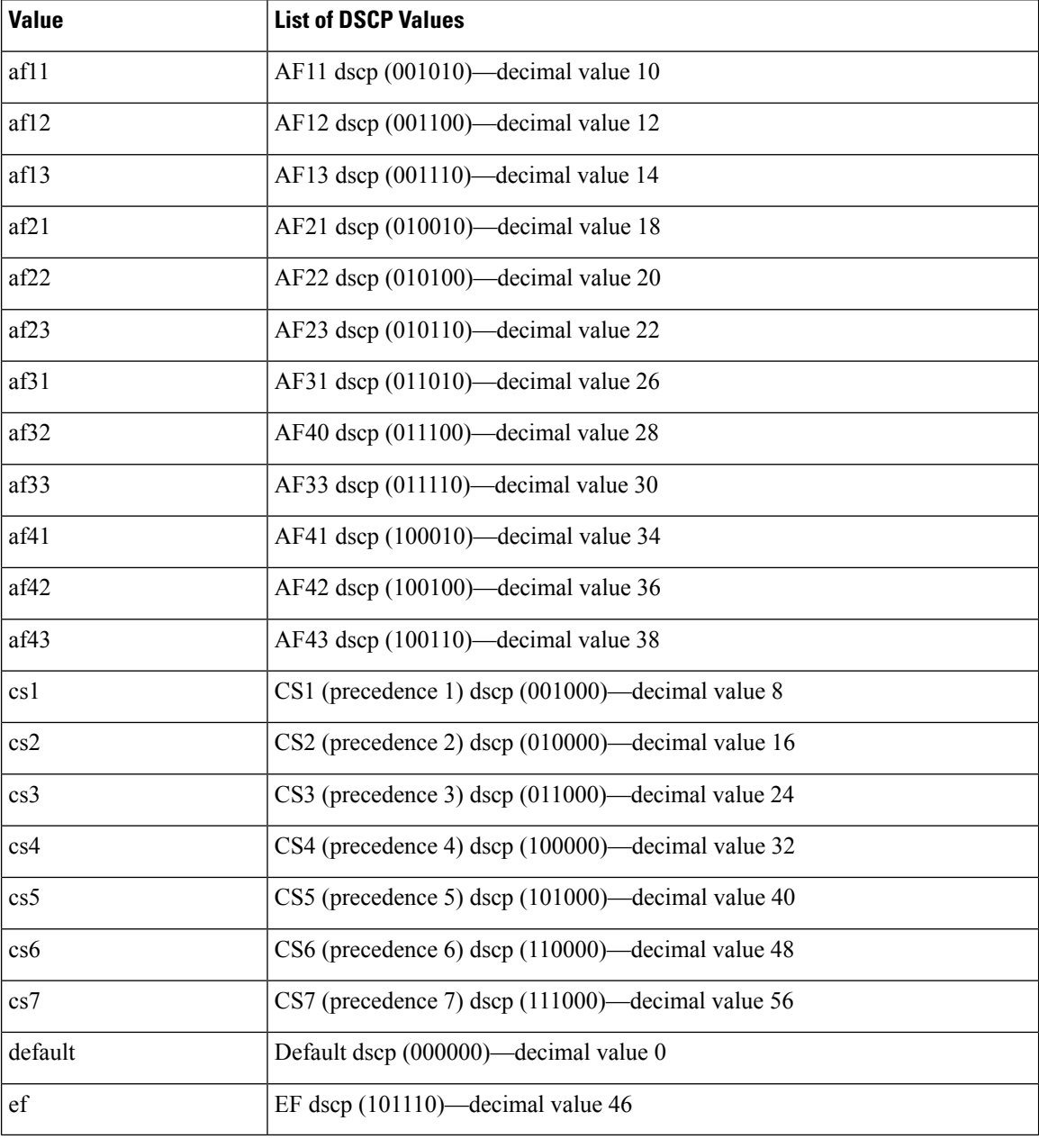

**Step 1** Enter global configuration mode.

switch# **configure terminal**

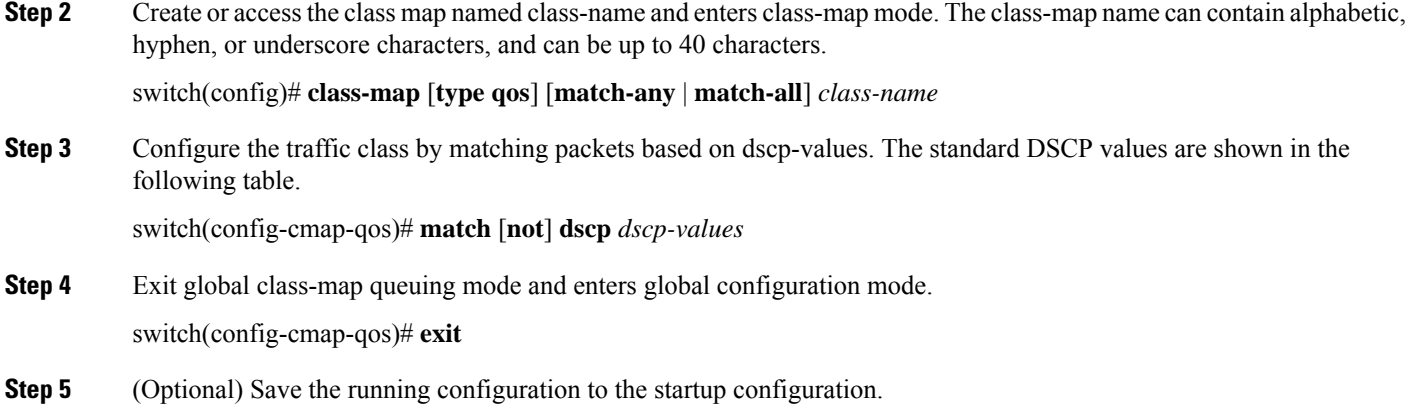

switch(config)# **copy running-config startup-config**

#### **Example**

This example shows how to display the DSCP class-map configuration:

```
show class-map class dscp
```
### **Configuring IP Precedence Classification**

You can classify traffic based on the precedence value in the type of service (ToS) byte field of the IP header.

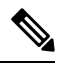

**Note** The DSCP value is trust on the Layer 3 port of a Cisco NX-OS device.

The precedence values are listed in the following:

#### **Table 3: Precedence Values**

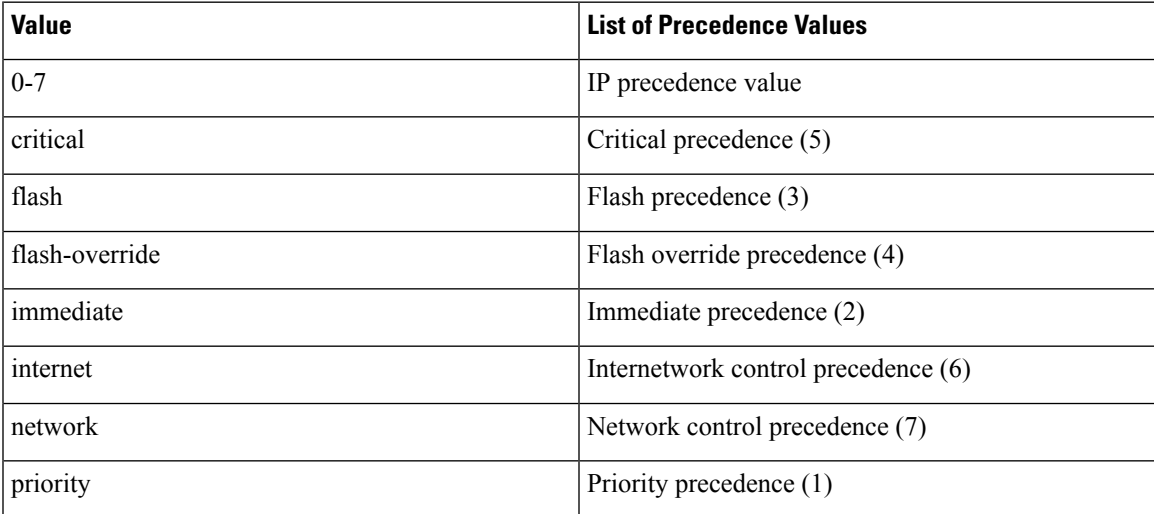

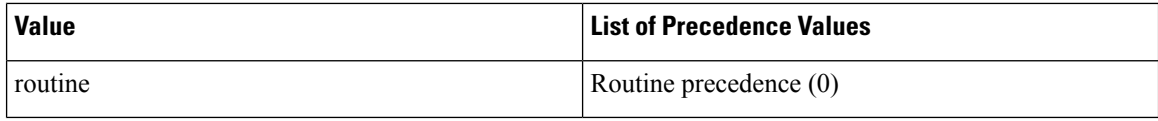

**Step 1** Enter global configuration mode.

#### **configure terminal**

**Step 2** Create or accesses the class map named class-name and then enters class-map mode. The class-map name can contain alphabetic, hyphen, or underscore characters, and can be up to 40 characters.

```
class-map [type qos] [match-any | match-all] class-name
```
**Step 3** Configure the traffic class by matching packets based on *precedence-values*. Values are shown in the following table. Use the **not** keyword to match on values that do not match the specified range.

**match** [**not**] **precedence** *precedence-values*

**Step 4** Exit global class-map queuing mode and enters global configuration mode.

**exit**

**Step 5** (Optional) Save the running configuration to the startup configuration.

**copy running-config startup-config**

#### **Example: Configuring IP Precedence Classification**

The following is a running configuration example. Replace the placeholders with relevant values for your setup.

```
configure terminal
class-map class_ip_precedence
 match precedence 1-2, 5-7
 exit
```
This example shows how to display the IP precedence class-map configuration:

```
show class-map class ip precedence
```
### **Configuring Protocol Classification**

For Layer 3 protocol traffic, you can use the ACL classification match.

#### **Table 4: match Command Protocol Arguments**

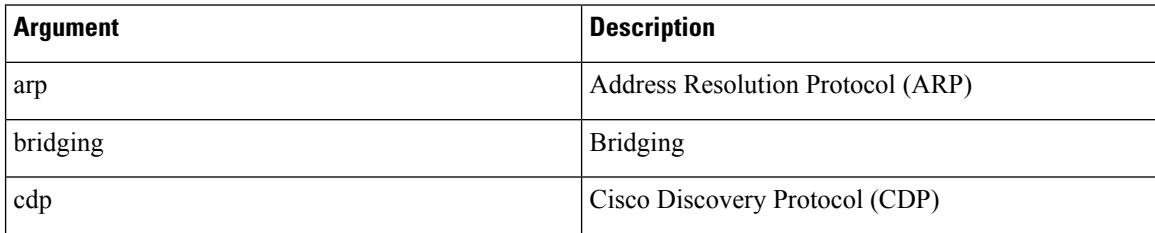

Ш

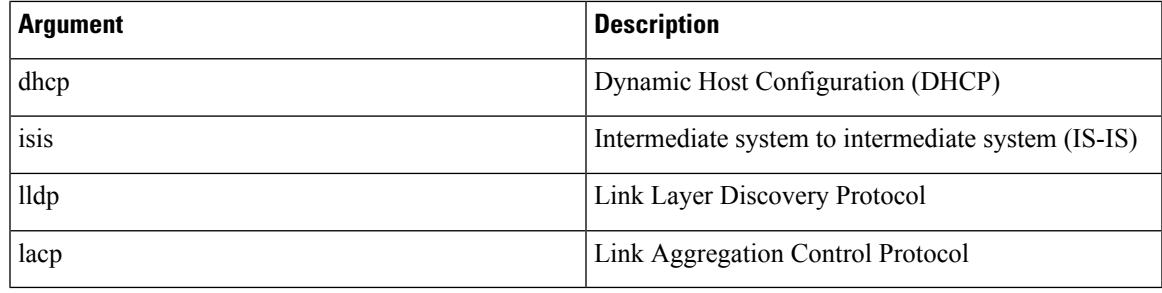

**Step 1** Enter global configuration mode.

#### switch# **configure terminal**

**Step 2** Create or access the class map named class-name and then enters class-map mode. The class-map name can contain alphabetic, hyphen, or underscore characters, and can be up to 40 characters.

switch(config)# **class-map** [**type qos**] [**match-any** | **match-all**] *class-name*

**Step 3** Configure the traffic class by matching packets based on the specified protocol.

switch(config-cmap-qos)# **match protocol** {**arp** | **bridging** | **cdp** | **dhcp** | **isis**}

- **Step 4** Exit global class-map queuing mode and enters global configuration mode. switch(config-cmap-qos)# **exit**
- **Step 5** (Optional) Save the running configuration to the startup configuration.

switch(config)# **copy running-config startup-config**

#### **Example: Configuring Protocol Classification**

The following is a running configuration example. Replace the placeholders with relevant values for your setup.

```
configure terminal
  class-map class protocol
 match protocol isis
  exit
```
This example shows how to display the protocol class-map configuration:

```
show class-map class protocol
```
### **Configuring CoS Classification**

You can classify traffic based on the class of service (CoS) in the IEEE 802.1Q header. This 3-bit field is defined in IEEE 802.1p to support QoS traffic classes. CoS is encoded in the high order 3 bits of the VLAN ID Tag field and is referred to as user\_priority.

**Step 1** Enter global configuration mode.

#### switch# **configure terminal**

**Step 2** Create or access the class map named class-name and then enters class-map mode. The class-map name can contain alphabetic, hyphen, or underscore characters, and can be up to 40 characters.

switch(config)# **class-map** [**type qos**] [**match-any** | **match-all**] *class-name*

**Step 3** Configure the traffic class by matching packets based on the list of CoS values. Values can range from 0 to 7. Use the **not** keyword to match on values that do not match the specified range.

switch(config-cmap-qos)# **match** [**not**] **cos** *cos-list*

**Step 4** Exit global class-map queuing mode and enters global configuration mode.

switch(config-cmap-qos)# **exit**

**Step 5** (Optional) Save the running configuration to the startup configuration.

switch(config)# **copy running-config startup-config**

#### **Example: Configuring CoS Classification**

The following is a running configuration example. Replace the placeholders with relevant values for your setup.

```
configure terminal
 class-map class_cos
 match cos 4,5-6
 exit
```
This example shows how to display the CoS class-map configuration:

```
show class-map class cos
```
### **Configuring IP RTP Classification**

The IP Real-time Transport Protocol (RTP) is a transport protocol for real-time applications that transmit data such as audio or video and is defined by RFC 3550. Although RTP does not use a common TCP or UDP port, you typically configure RTP to use ports 16384 to 32767. UDP communications uses an even-numbered port and the next higher odd-numbered port is used for RTP Control Protocol (RTCP) communications.

You can configure classification based on UDP port ranges, which are likely to target applications using RTP.

**Step 1** Enter global configuration mode.

```
switch# configure terminal
```
**Step 2** Create or access the class map named class-name and then enters class-map mode. The class-map name can contain alphabetic, hyphen, or underscore characters, and can be up to 40 characters.

switch(config)# **class-map** [**type qos**] [**match-any** | **match-all**] *class-name*

**Step 3** Configure the traffic class by matching packets based on a range of lower and upper UDP port numbers, which is likely to target applications using RTP. Values can range from 2000 to 65535.

П

switch(config-cmap-qos)# **match ip rtp** *udp-port-value*

**Step 4** Exit global class-map queuing mode and enters global configuration mode.

switch(config-cmap-qos)# **exit**

**Step 5** (Optional) Save the running configuration to the startup configuration. switch(config)# **copy running-config startup-config**

#### **Example: Configuring IP RTP Classification**

The following is a running configuration example. Replace the placeholders with relevant values for your setup.

```
configure terminal
class-map class_rtp
match ip rtp 2000-2100, 4000-4100
exit
copy running-config
 startup-config
```
This example shows how to display the RTP class-map configuration:

```
switch# show class-map class_rtp
```
### **Configuring MPLS Experimental Classification**

**Step 1** Enter global configuration mode. switch# **configure terminal Step 2** Access the class-mpls. switch(config)# **class-map type qos match-any class-mpls Step 3** Configure the traffic class by matching mpls experimental.

switch(config-cmap-qos)# **match mpls experimental topmost** *number*

#### **Example: Configuring MPLS Experimental Classification**

```
configure terminal
class-map type qos match-any class-mpls
match match mpls experimental topmost 2, 5-7
```
## <span id="page-9-0"></span>**Verifying the Classification Configuration**

Use the **show class-map** command to verify the class-map configuration. This command displays all class maps.

# <span id="page-9-1"></span>**Configuration Examples for Classification**

The following example shows how to configure classification for two classes of traffic:

class-map class\_dscp match dscp af21, af32 exit class-map class\_cos match cos  $4, 5-\overline{6}$ exit